## IBM WebSphere Extreme Scale V8.6 WebSphere eXtreme Scale Client for .NET

Installing and uninstalling

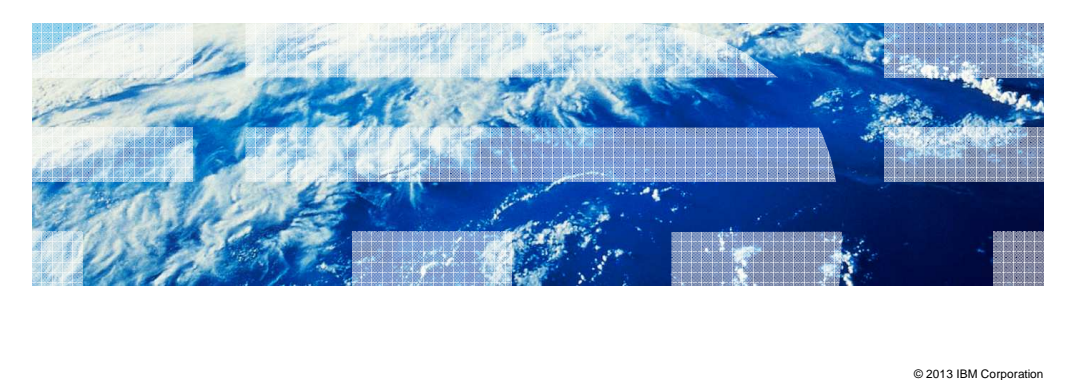

This presentation describes how to install and uninstall the .NET client that is included in IBM WebSphere® Extreme Scale V8.6.

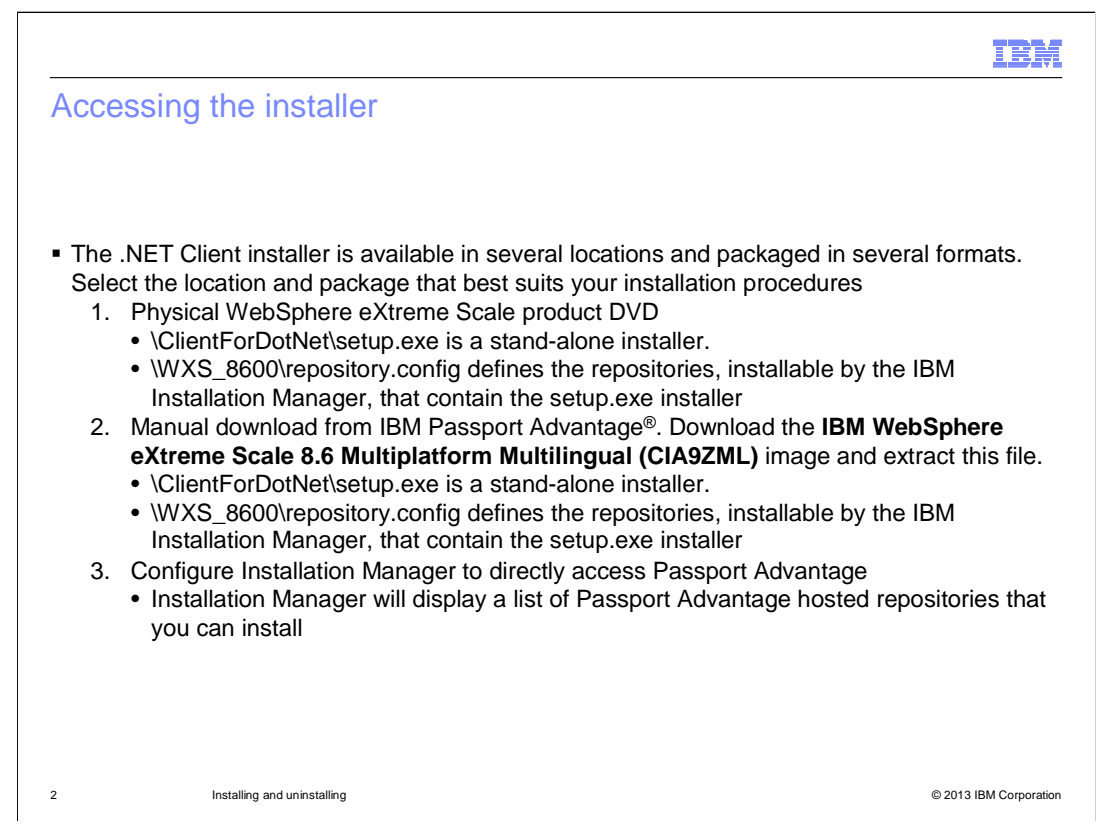

 The only way to install the NET client is to use the self extracting installer, setup.exe, that is included in the image. The setup.exe file can be found directly in the image or indirectly inside an IBM Installation Manager installed installation package.

 If you have the WebSphere eXtreme Scale DVD image or the image downloaded from Passport Advantage, the client installer is located in the \ClientForDotNet directory.

 If you elect to use the IBM Installation Manager to deploy the setup.exe to the systems you target, point the Installation Manager to the WebSphere eXtreme Scale repository. If you have the WebSphere eXtreme Scale DVD image or the image downloaded from Passport Advantage, the WebSphere eXtreme Scale repository is located in the WXS\_8600 folder. If you want the Installation Manager to access repositories directly from Passport Advantage, then configure Installation Manager to connect to Passport Advantage using your IBM credentials.

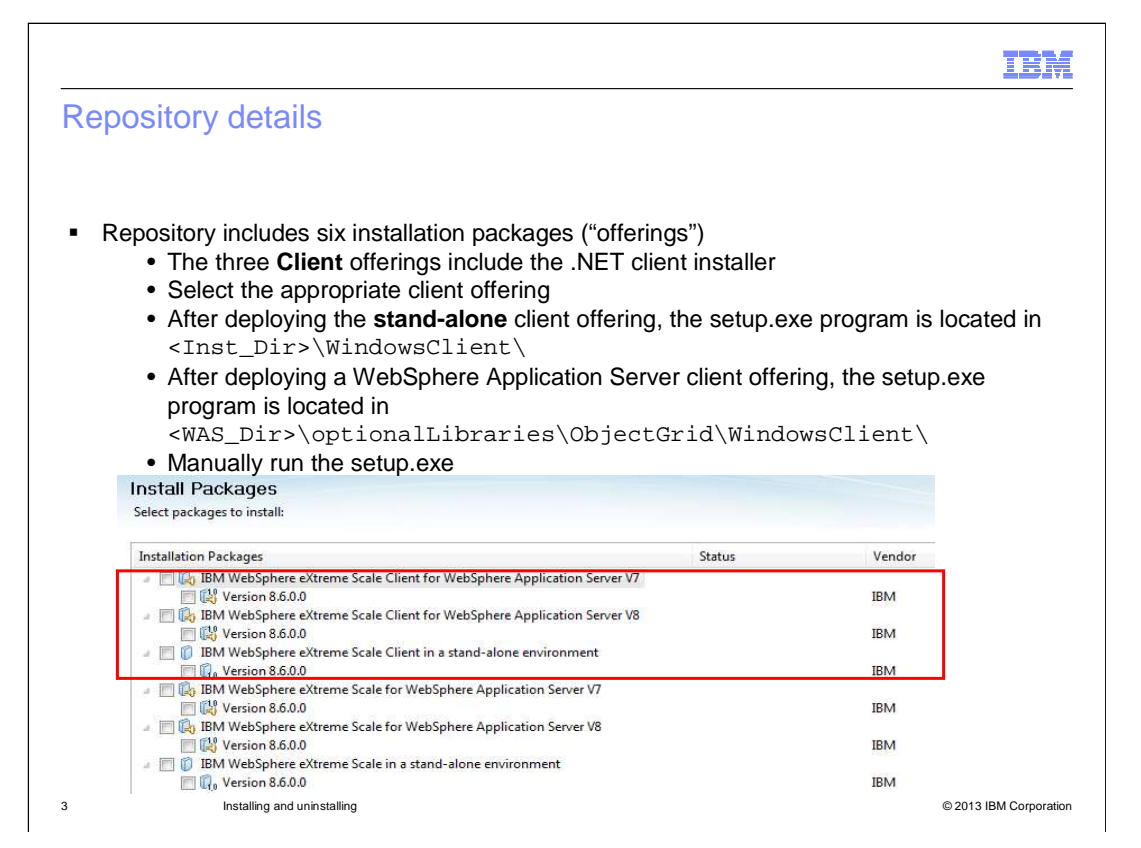

 If you plan to deploy the setup.exe file with the Installation Manager, deploy any one of the three client installation packages to the target system. The Installation Manager will not automatically run the setup.exe program, so you must explicitly run the setup.exe installer on each system you want to have the .NET client installed.

 The location of the setup.exe depends on which client installation package was deployed. If the stand-alone client package was deployed, the setup.exe installer is located in the **WindowsClient** folder under the target deployment directory. If one of the WebSphere Application Server client packages was installed, the setup.exe installer is located in the **optionalLibraries\ObjectGrid\WindowsClient** folder under the target deployment directory.

 Once the setup.exe installer is located, run it. The installer supports both attended and unattended installations.

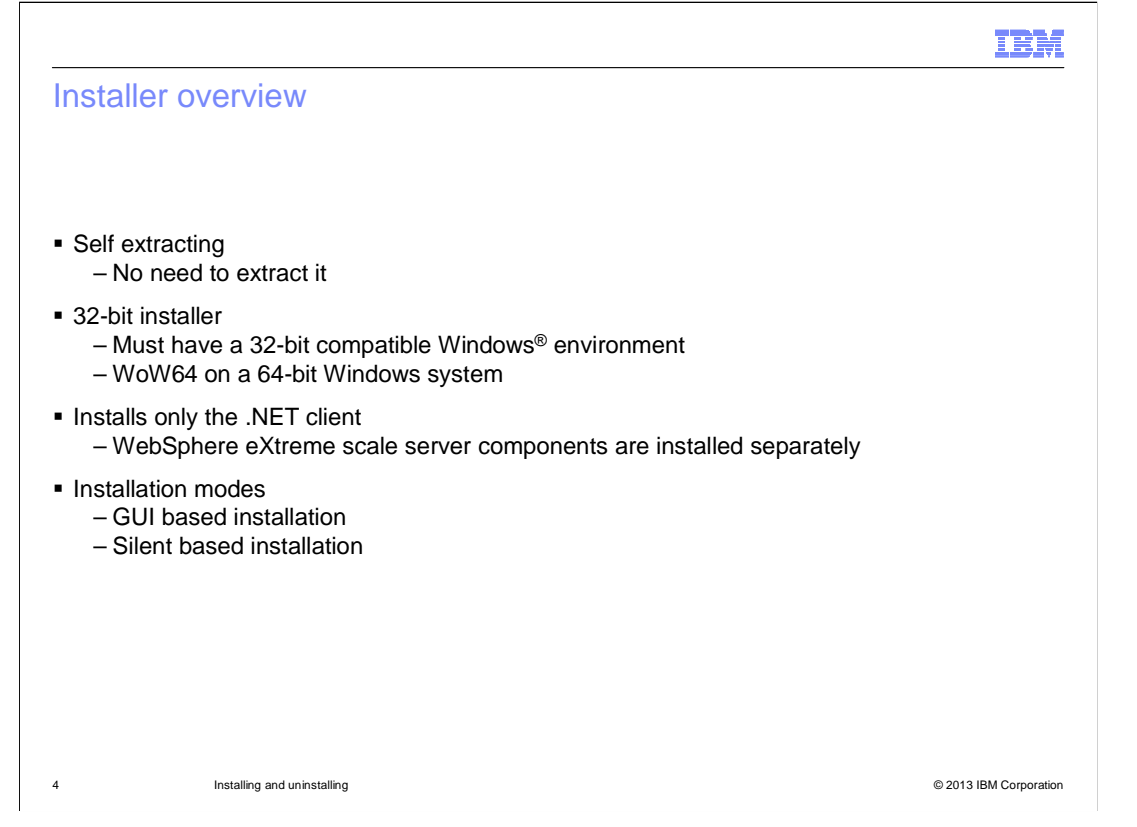

 The .NET client setup.exe installer is a self extracting 32-bit installer that only installs the .NET client. After locating the .NET client installer in either the DVD or in the Installation Manager installed WebSphere extreme Scale client package, manually run the 32-bit setup.exe. Your Windows system must be capable of running 32-bit applications for you to be able to run this installer. The installer supports both attended and unattended or silent installation modes.

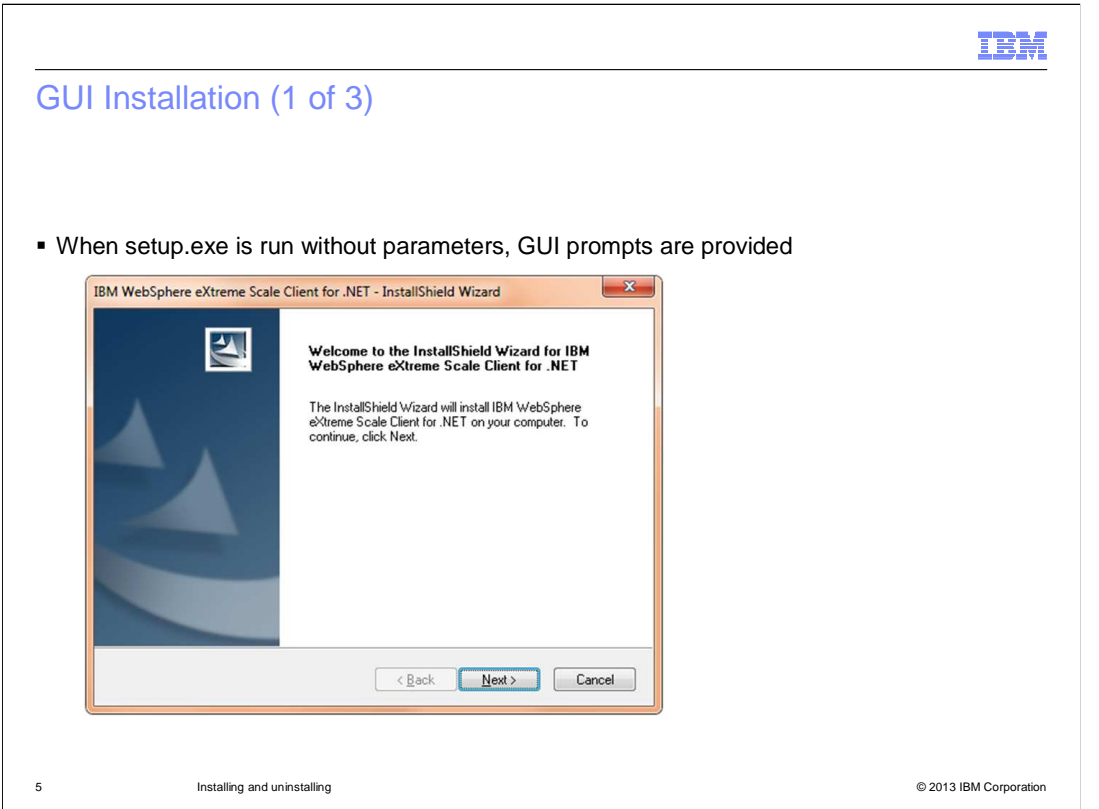

 When you run the setup.exe without any command line parameters, an installation wizard guides you through the installation.

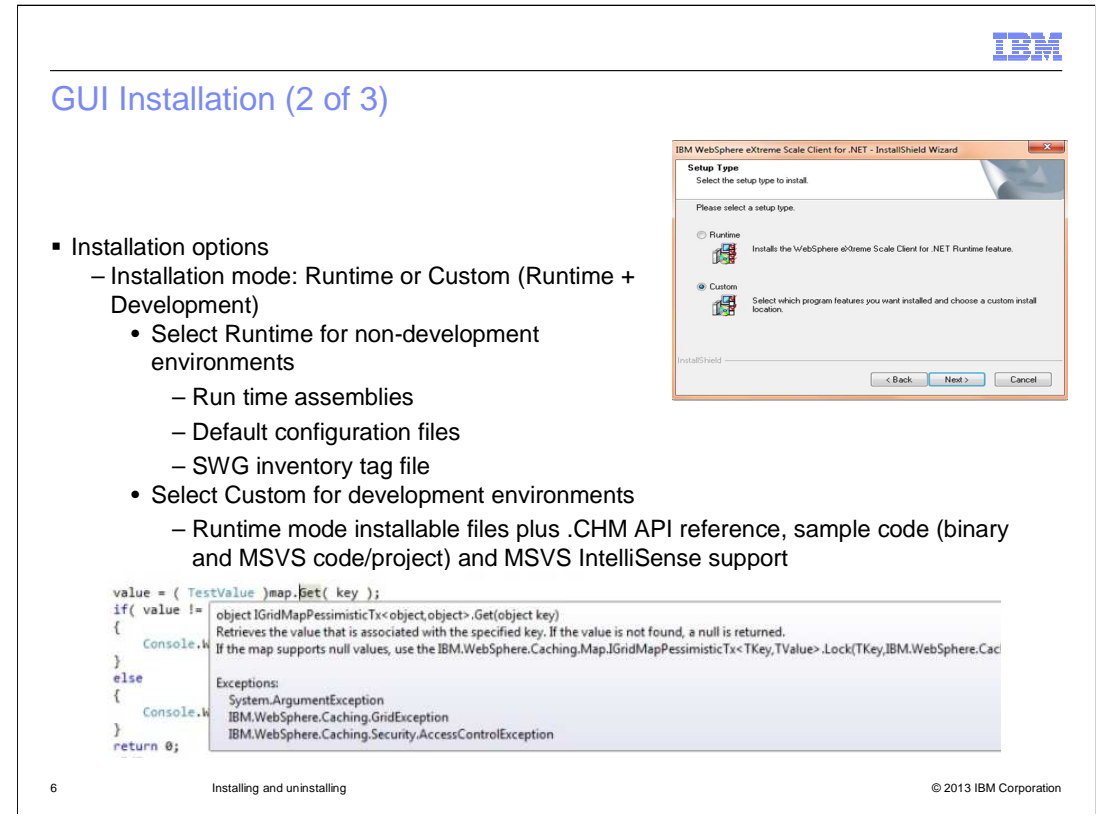

 The .NET client installer provides two installation features. The **Runtime Environment**  feature provides just the .NET client files, such as the run time assemblies, required for a run time only environment. The **Development Environment** feature installs the **Runtime Environment** files plus additional files, such as sample code and Visual Studio IntelliSense integration, to enhance the .NET application developers development environment.

 The **Setup Type** dialog panel provides to installation types – **Runtime** and **Custom**. Select **Runtime** if you only want to install the **Runtime Environment** feature. Select **Custom** if you want to select the **Development Environment** feature. A **Custom**  installation will also allow you to explicitly override other installation parameters, such as the target installation directory and log directory.

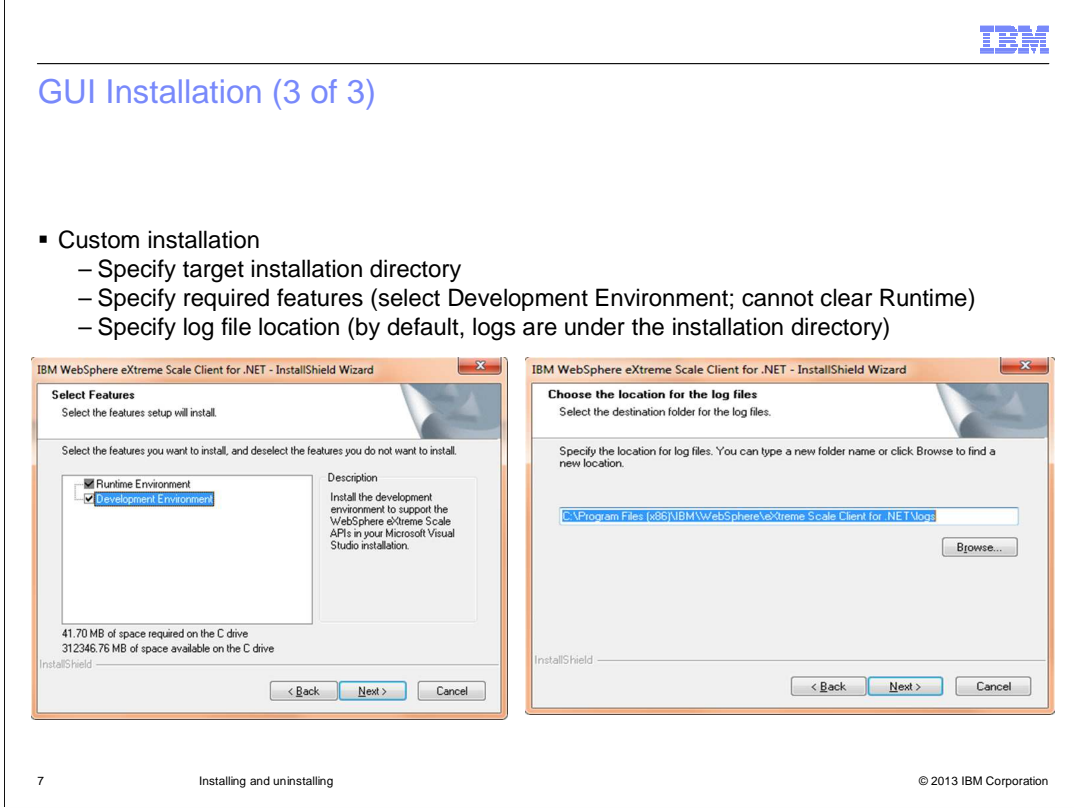

 Client log files are stored. In the **Select Features** panel, you can select the **Development Environment** feature. When you select the **Development Environment** feature, the **Runtime Environment** feature is also selected automatically. When you select a **Custom** setup type, additional dialog panels are displayed. You can override the default target installation directory and the default directory where the .NET

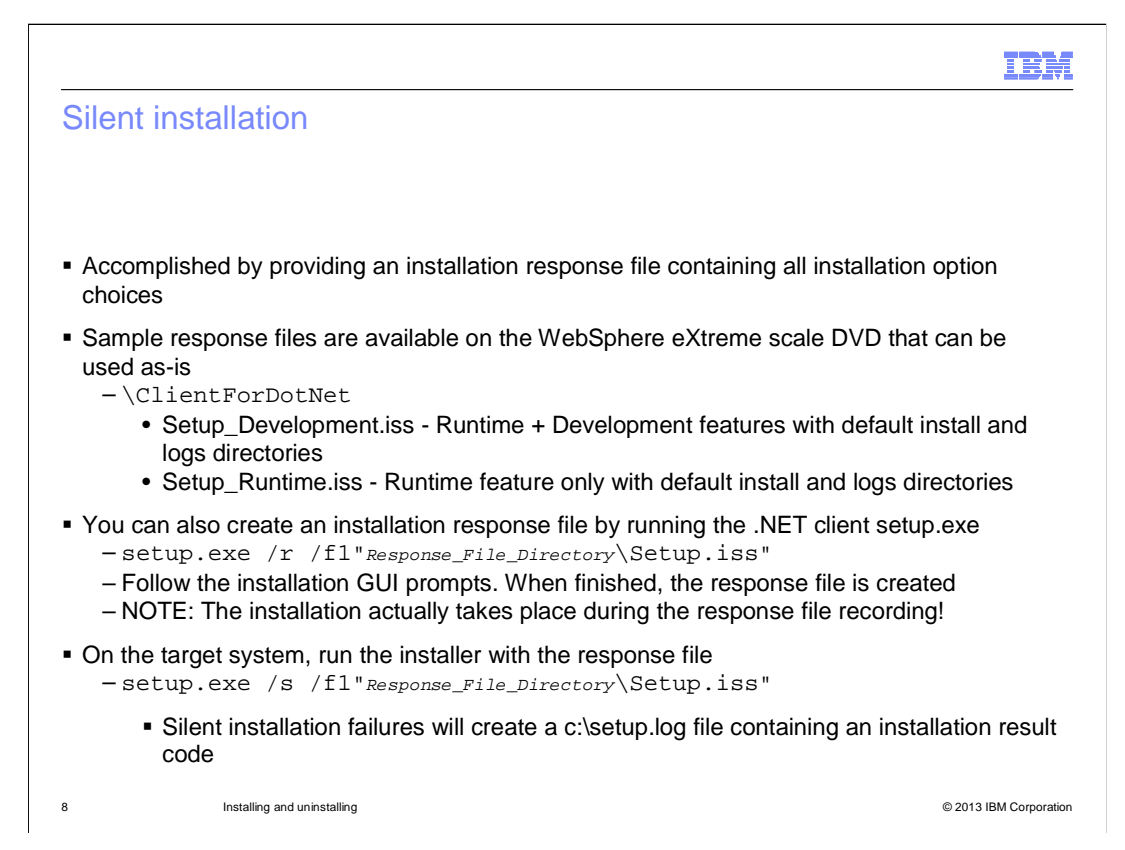

 The .NET client installer also supports unattended installation when an installation response file is specified when the setup.exe is run. You can use the sample .NET client installation response files provided on the product image or you can create your own custom response file. To create a custom response file, you must first run the .NET client installer using the command line options **/r** and **/f1** to tell the installer to record the installation steps into the specified response file. You will then install the .NET client with the installation wizard. When the installation completes, the response file is ready for use. Note that the installer actually installs the .NET client during the response file recording. To use a response file, run the .NET client installer on the target system using the command line options **/s** and **/f1** to tell the installer to silently install the .NET client using the specified response file as input. All installation configuration values set during the recording of the response file are used during the silent installation.

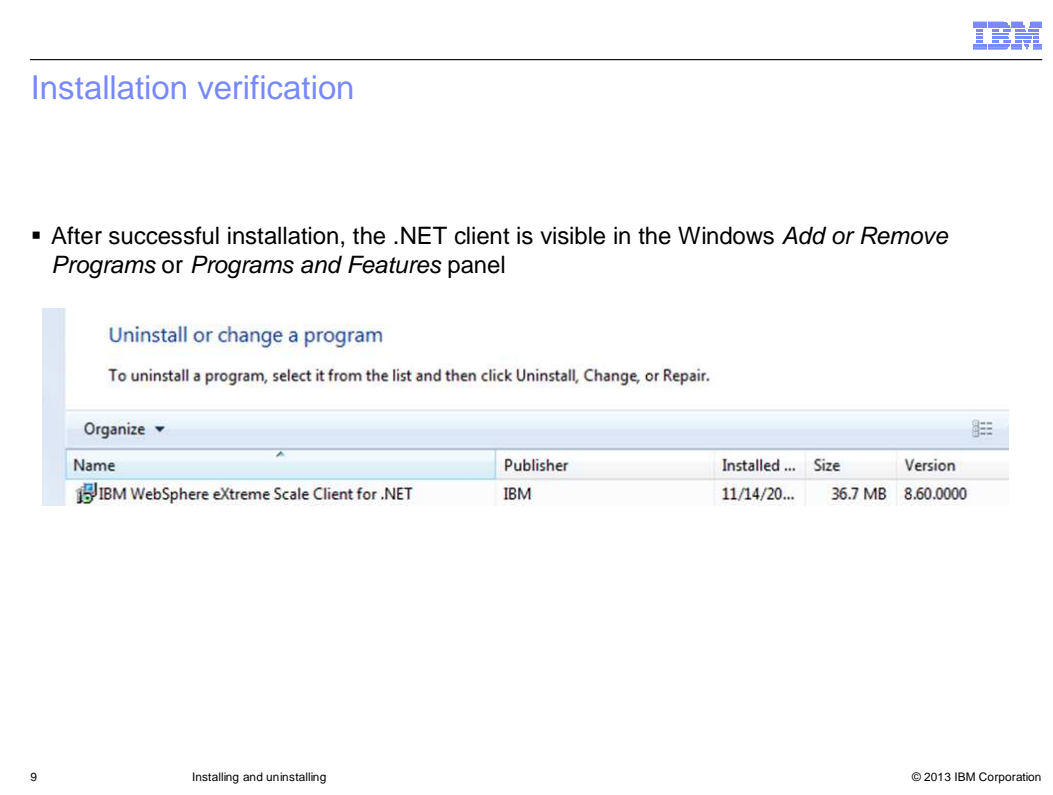

 panel, depending on the version of Windows. When the .NET client is installed successfully through the .NET client installer, an associated entry is added to the **Add or Remove Programs** or **Programs and Features** 

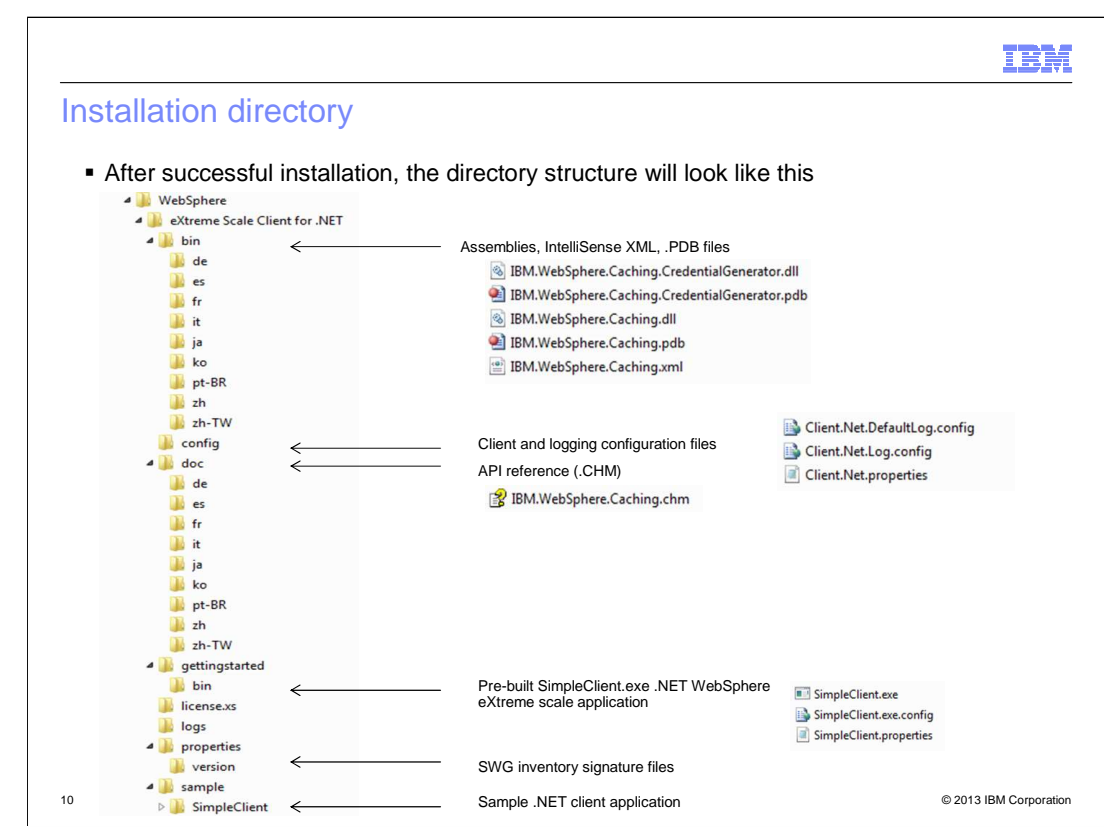

 Here is what the installation directory structure will look like. This example was taken from a **Development Environment** installation that used the default target installation and logs folders. The **bin** folder contains the assembly files, the **config** directory contains default .NET client configuration files, the **doc** directory holds the API reference book, available in multiple languages. The **gettingstarted** directory contains the SimpleClient.exe utility that you can use to test out your system's connection to the grid. The **logs** directory contains all error and trace log files, and the **sample** directory holds the SimpleClient source code and Visual Studio project.

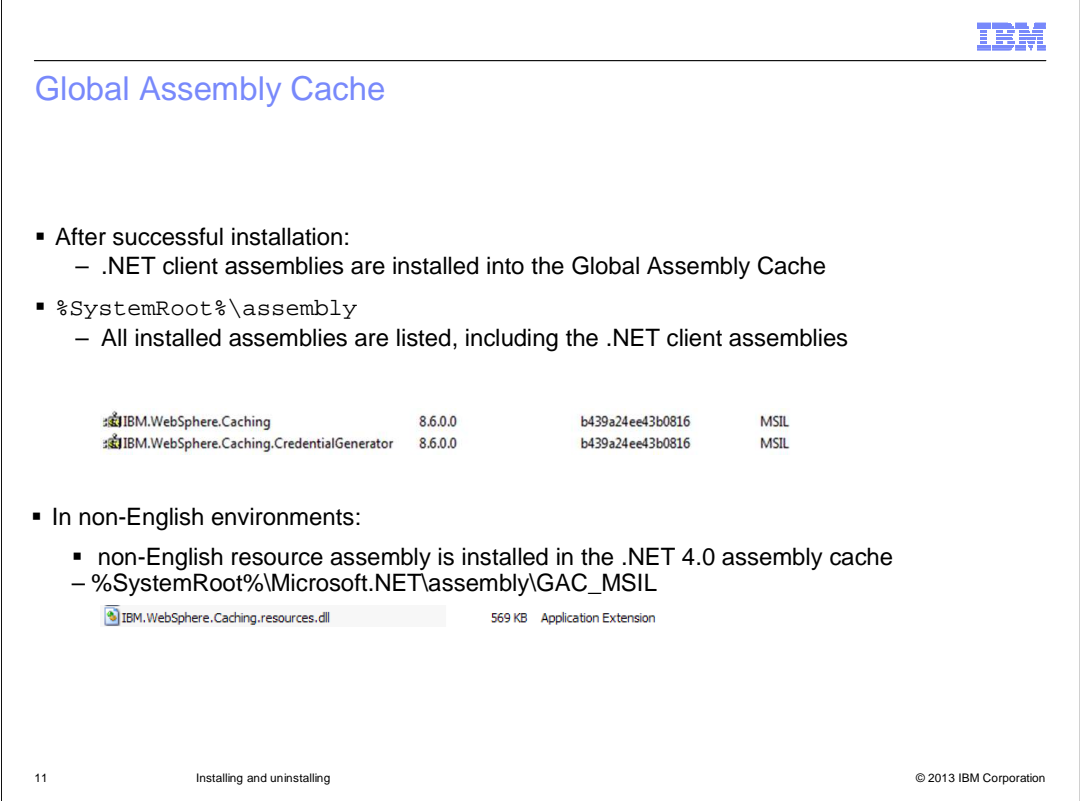

 During installation, the .NET client assemblies will automatically be installed into the Windows' Global Assembly Cache. You can confirm the installation of these assemblies by examining the Global Assembly Cache. The version 8.6 .NET client non-English resources assembly containing non-English messages has a .NET framework 4.0 requirement. This requirement was relaxed to .NET framework 3.5 with WebSphere eXtreme Scale 8.6 fix pack 1.

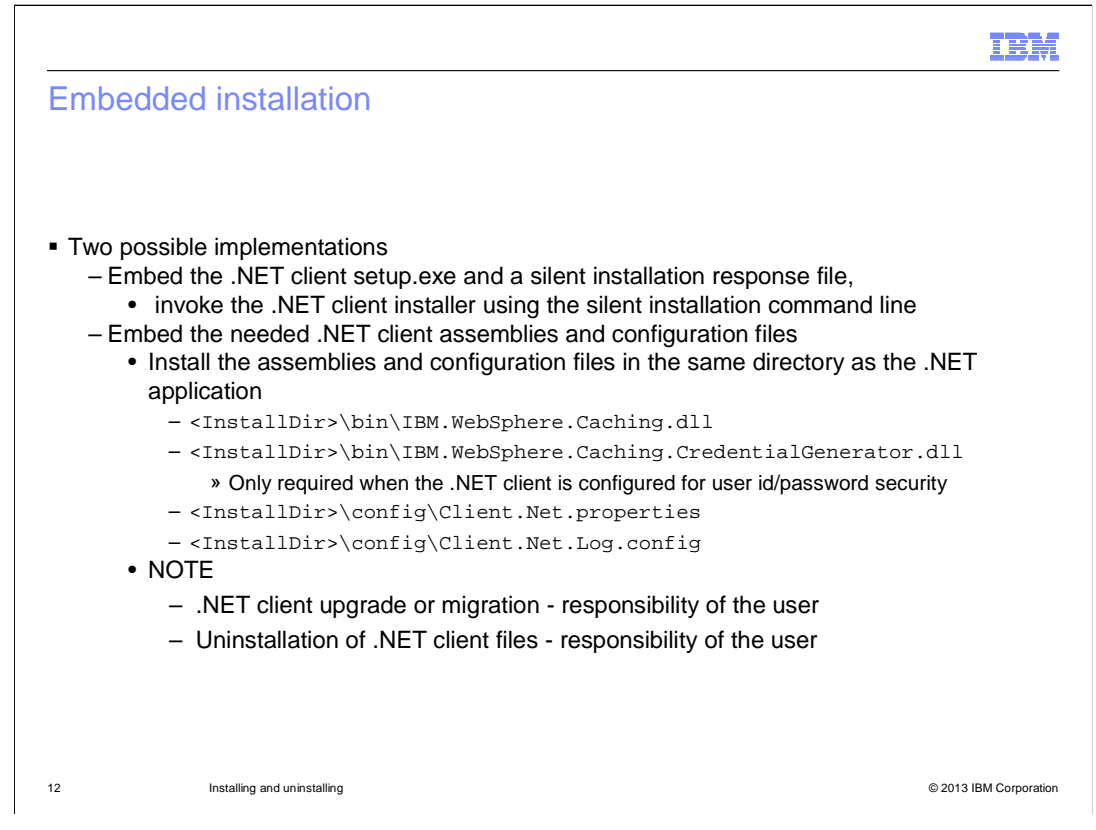

 You can also embed the .NET client inside your application's installation package in one of two ways. First, the setup.exe and response file can be included within your application's installation package and launched in unattended mode.

 Second, you can include the minimum set of .NET client files into your application's installation package, but your application's installer must install these files and install these files into your application's run time directory. To do this, manually install the .NET client on a separate system and then copy the required files from that system into your application's installation package. The minimum set of files to copy is the two .dll assembly files located in the \bin folder and the Client.Net.properties and Client.Net.Log.config files from the \config folder. If you are not using the provided credential generator, then you do not need the IBM.WebSphere.Caching.CredentialGenerator.dll file. Be aware that if you chose to manually copy or install these specific files, you will be responsible for any upgrade or migration steps when subsequent .NET client maintenance or releases are available. Similarly, you will also be responsible for uninstalling these files.

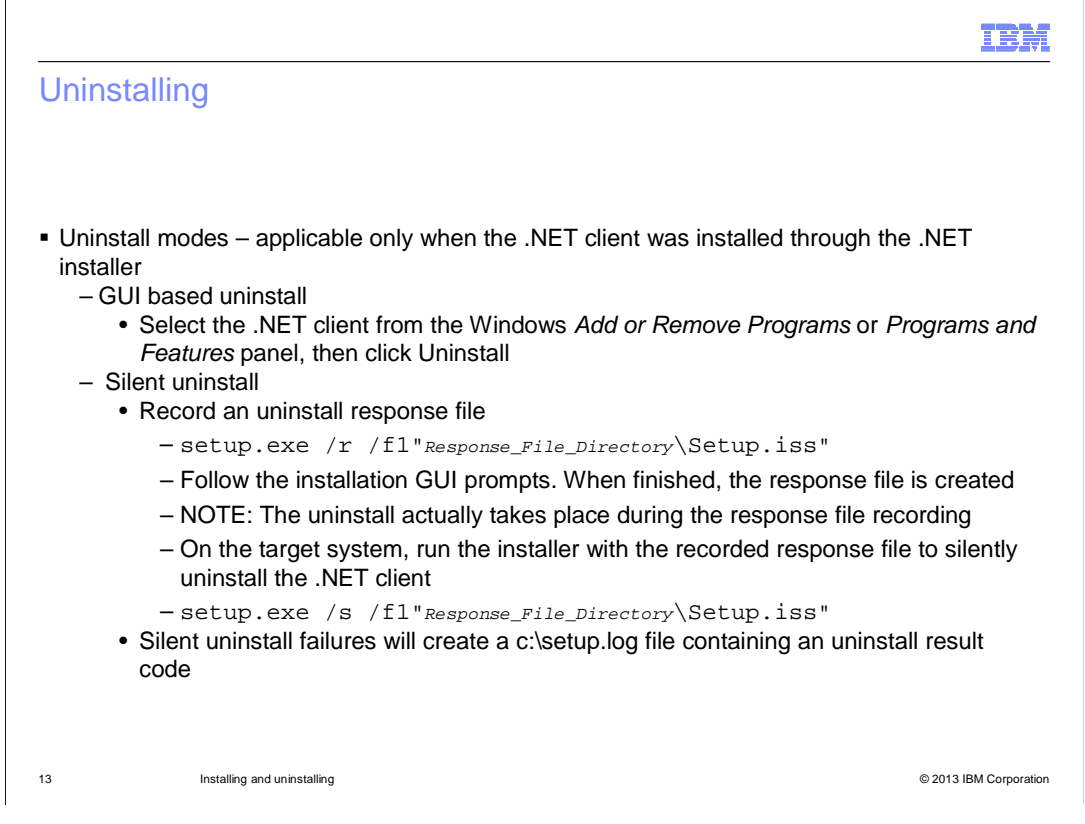

 A .NET client that is installed with the setup.exe installer can be uninstalled in one of two ways. The first option is the attended use of the Windows **Add or Remove Programs** or  **Programs and Features** control panel. Simply select the .NET client, then click Uninstall. The second option is to silently uninstall the .NET client by launching the installer with an uninstall response file. To create an uninstall response file, run the .NET client installer using the command line options **/r** and **/f1** to tell the installer to record the uninstall steps into the specified response file. When prompted by the installer, select to uninstall the .NET client . Note that the installer actually uninstalls the .NET client during the response file recording, so the system on which the response file recording is performed must have the .NET client installed. When the uninstall completes, the response file is ready for use. To use this response file, run the .NET client installer on the target system using the command line options **/s** and **/f1** to tell the installer to silently uninstall the .NET client using the specified response file as input.

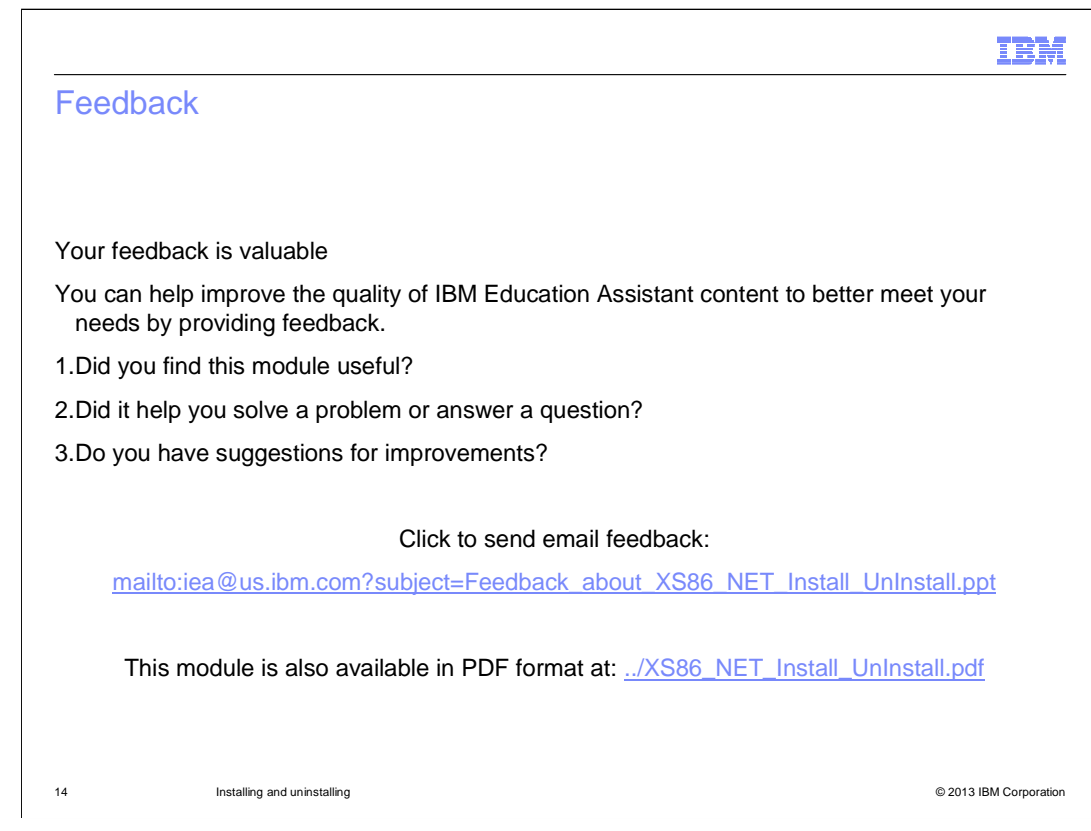

 You can help improve the quality of IBM Education Assistant content by providing feedback.

## Trademarks, disclaimer, and copyright information

 IBM, the IBM logo, ibm.com, Passport Advantage, and WebSphere are trademarks or registered trademarks of International Business Machines Corp., registered in many jurisdictions worldwide. Other product and service names might be trademarks of IBM or other companies. A current list of other<br>IBM trademarks is available on the web at "Copyright and trademark informat

Windows, and the Windows logo are registered trademarks of Microsoft Corporation in the United States, other countries, or both.

Other company, product, or service names may be trademarks or service marks of others.

THE INFORMATION CONTAINED IN THIS PRESENTATION IS PROVIDED FOR INFORMATIONAL PURPOSES ONLY. WHILE EFFORTS WERE<br>MADE TO VERIFY THE COMPLETENESS AND ACCURACY OF THE INFORMATION CONTAINED IN THIS PRESENTATION, IT IS PROVIDED "AS IS" WITHOUT WARRANTY OF ANY KIND, EXPRESS OR IMPLIED. IN ADDITION, THIS INFORMATION IS BASED ON IBM'S CURRENT<br>PRODUCT PLANS AND STRATEGY, WHICH ARE SUBJECT TO CHANGE BY IBM WITHOUT NOTICE. IBM SHALL NOT BE RESPONSIBLE ANY DAMAGES ARISING OUT OF THE USE OF, OR OTHERWISE RELATED TO, THIS PRESENTATION OR ANY OTHER DOCUMENTATION. NOTHING CONTAINED IN THIS PRESENTATION IS INTENDED TO, NOR SHALL HAVE THE EFFECT OF, CREATING ANY WARRANTIES OR REPRESENTATIONS FROM IBM (OR ITS SUPPLIERS OR LICENSORS), OR ALTERING THE TERMS AND CONDITIONS OF ANY AGREEMENT OR LICENSE GOVERNING THE USE OF IBM PRODUCTS OR SOFTWARE.

© Copyright International Business Machines Corporation 2013. All rights reserved.

15 © 2013 IBM Corporation

IBM